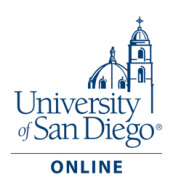

## **How To Access Microsoft Project for Students**

1. Clear the cache and cookies of the browser you are using. Within the Chrome app select More in the top right corner of your browser. Tap History, then select Clear browsing data. At the top, choose a time range. To delete everything, select All time. Next to "Cookies and site data" and "Cached images and files," check the boxes. Tap Clear data.

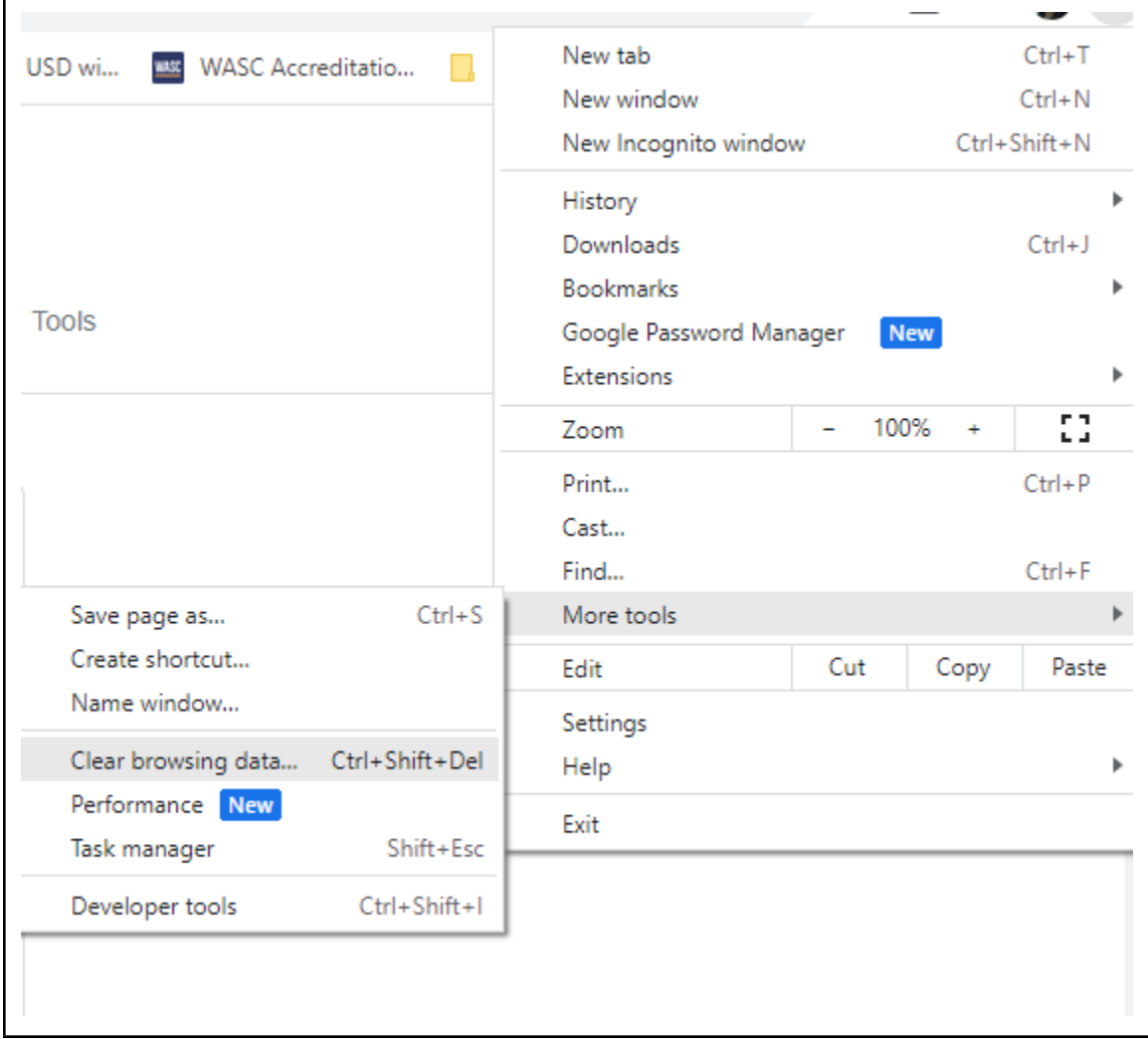

2. Use InPrivate or Incognito browser via selecting from the top right corner of your browser.

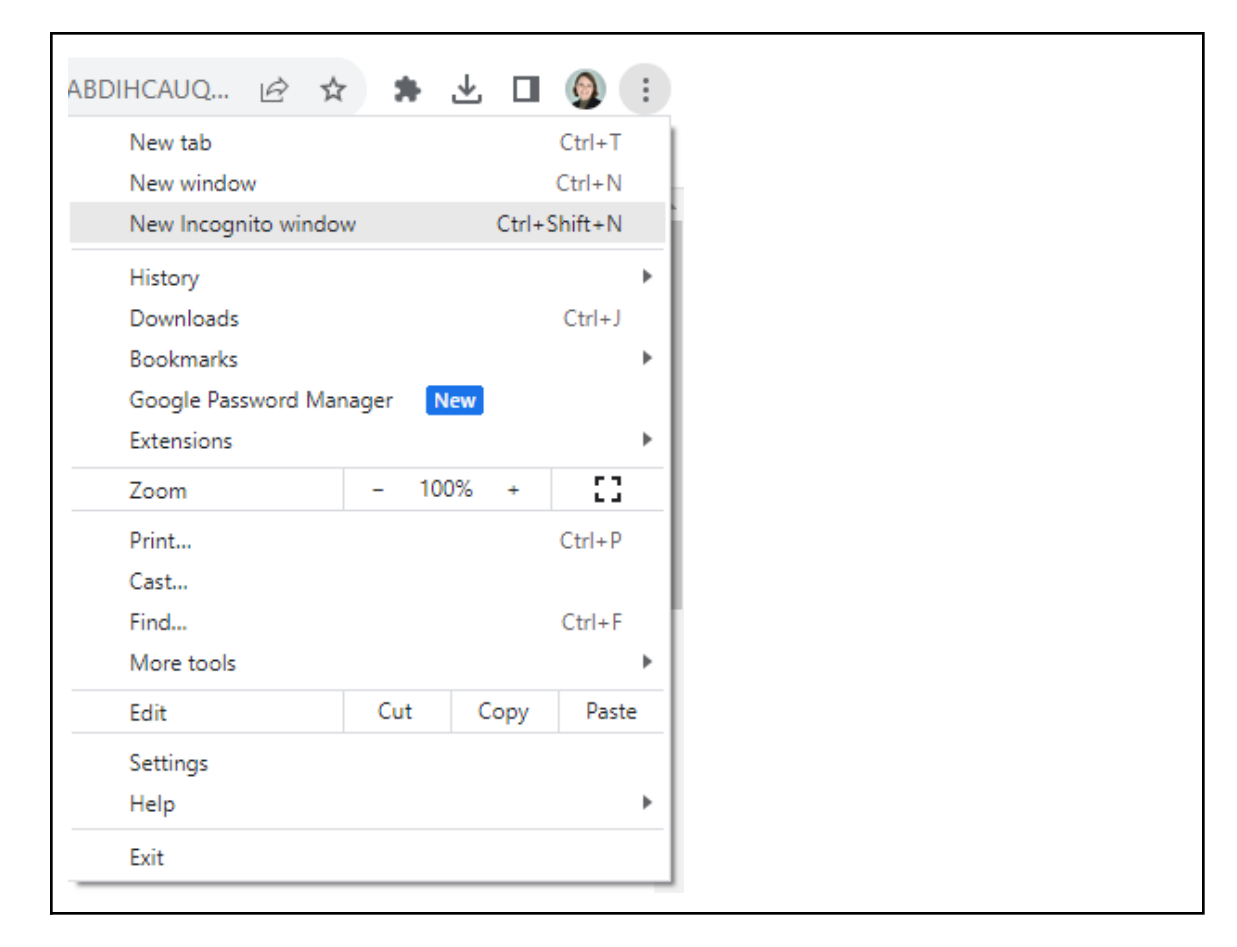

3. Go to [https://signup.azure.com/studentverification?offerType=3.](https://linkprotect.cudasvc.com/url?a=https%3a%2f%2fsignup.azure.com%2fstudentverification%3fofferType%3d3&c=E,1,J_6iZG9ViRUNy7ZEVwjanRyDC67p5sD3O08iA2NCoqJs_4oivxoc3q6KuZhsRgxLfkfCGAEq5VIIH8mEGIgHpafFo9kSu_rLiQOFyQZk-ZqcmPhlqQ,,&typo=1)

4. Enter your email address and password then hit 'Next'.

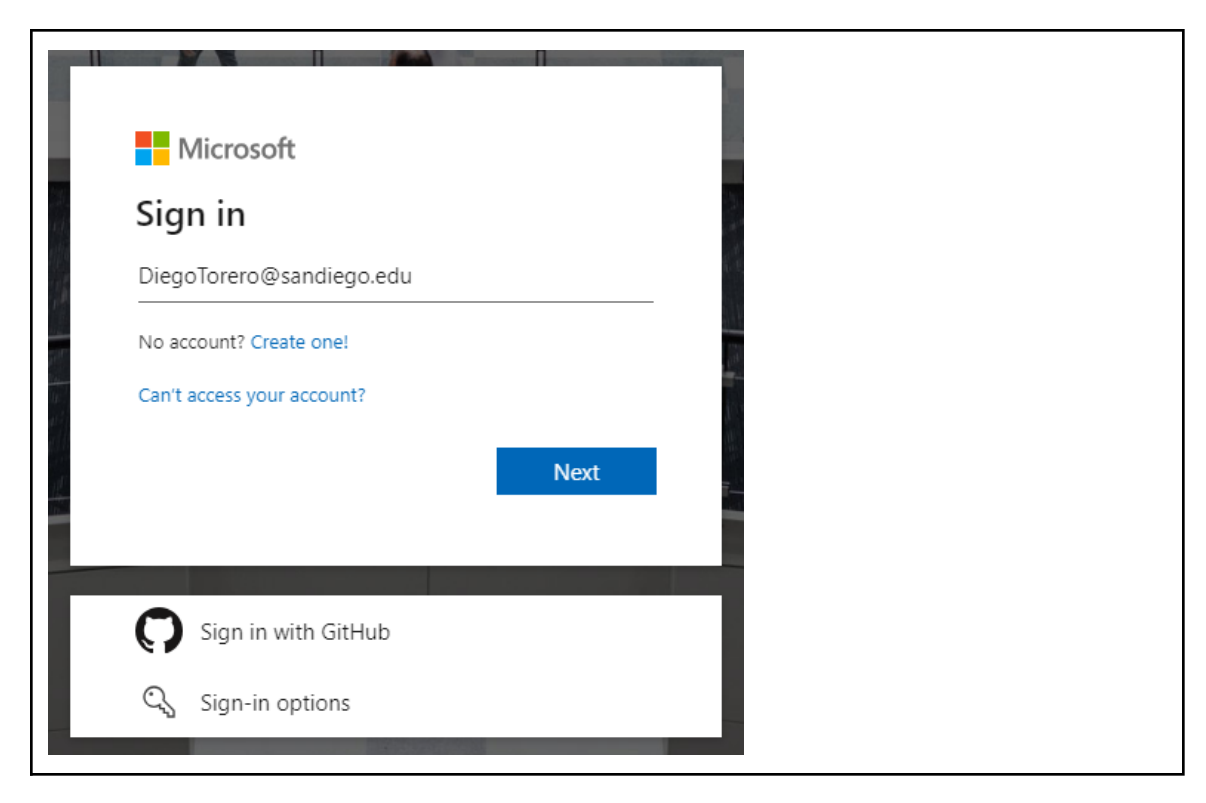

5. Upon signing in, you may be asked to agree to the terms and conditions and the Academic/Student verification (for first time users). If not, you should be routed to the Education | Overview page.

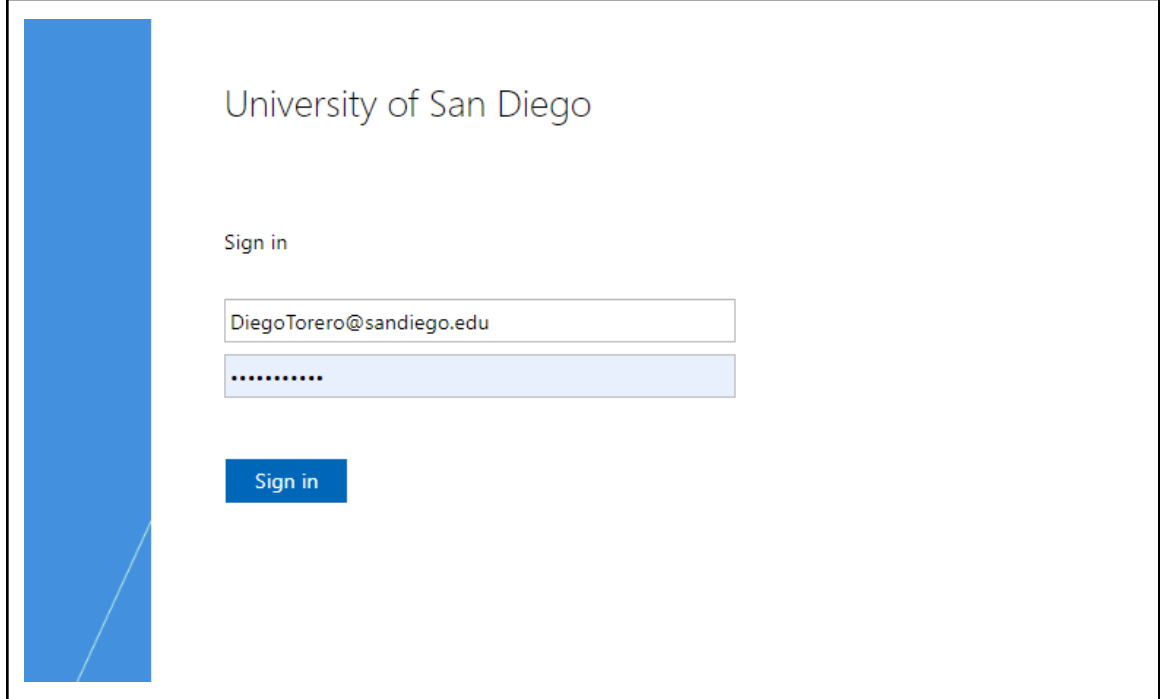

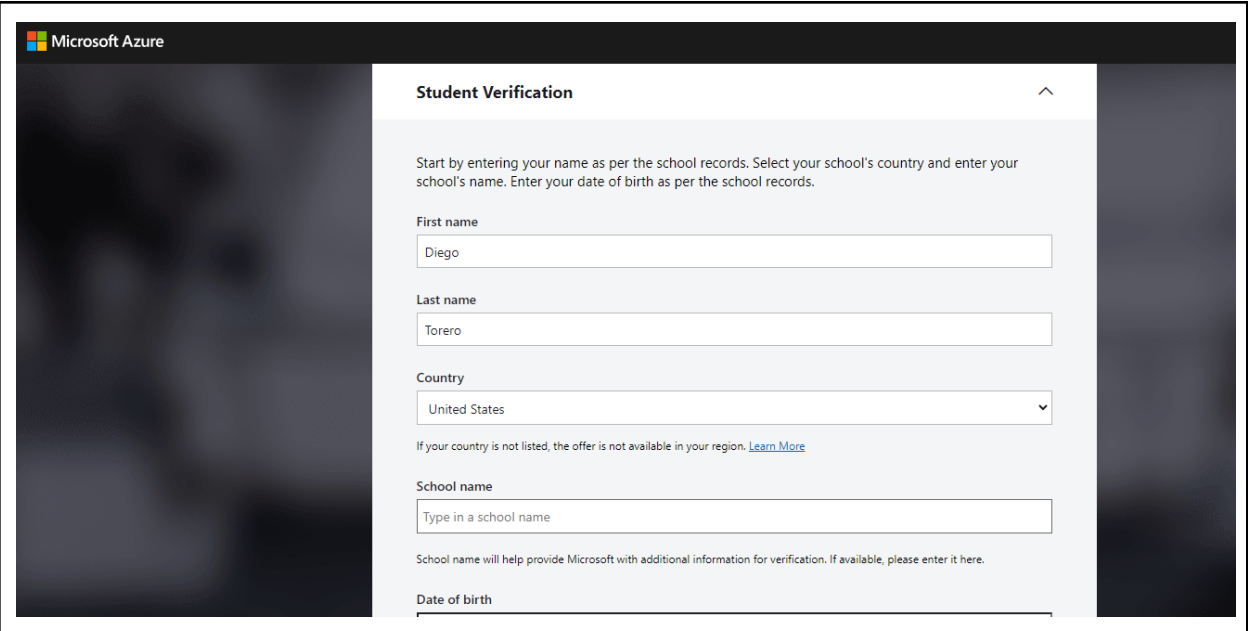

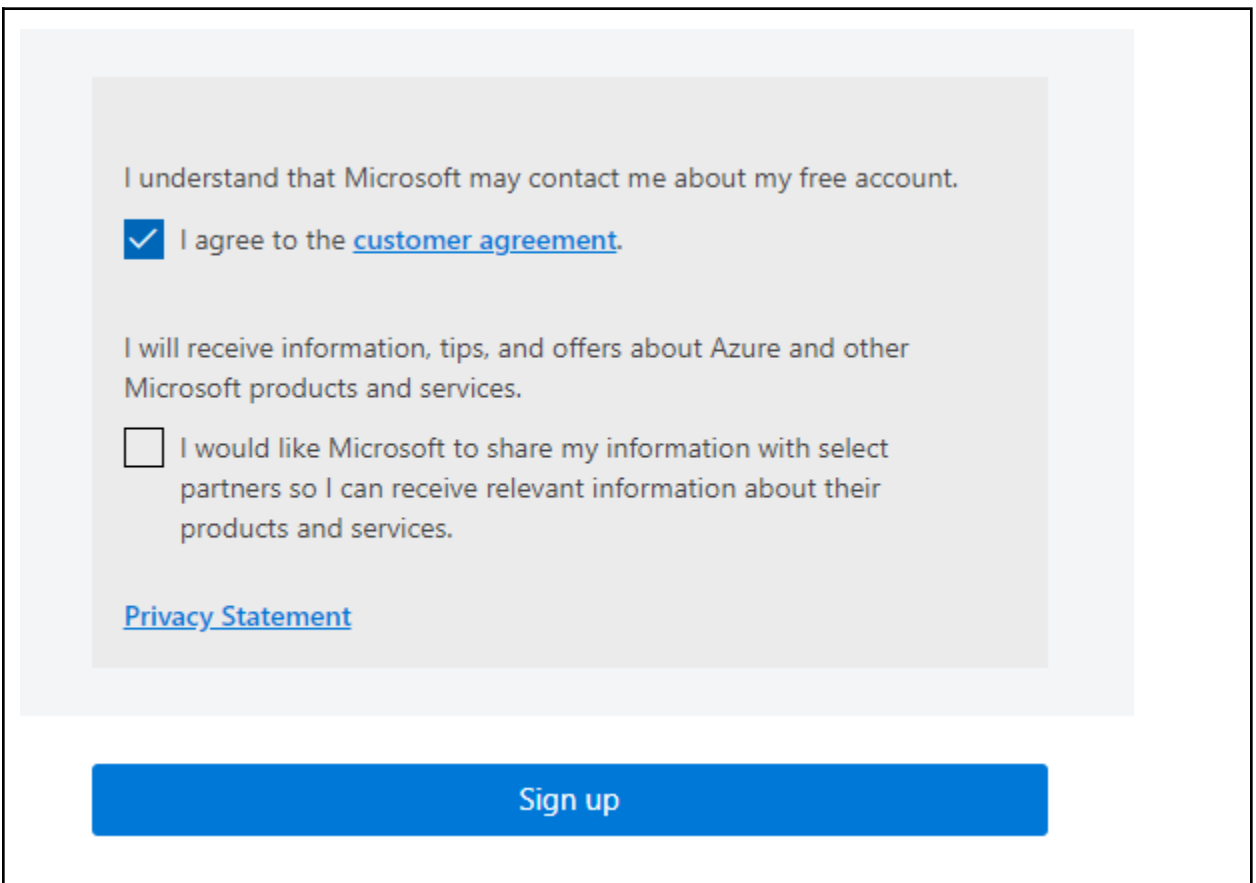

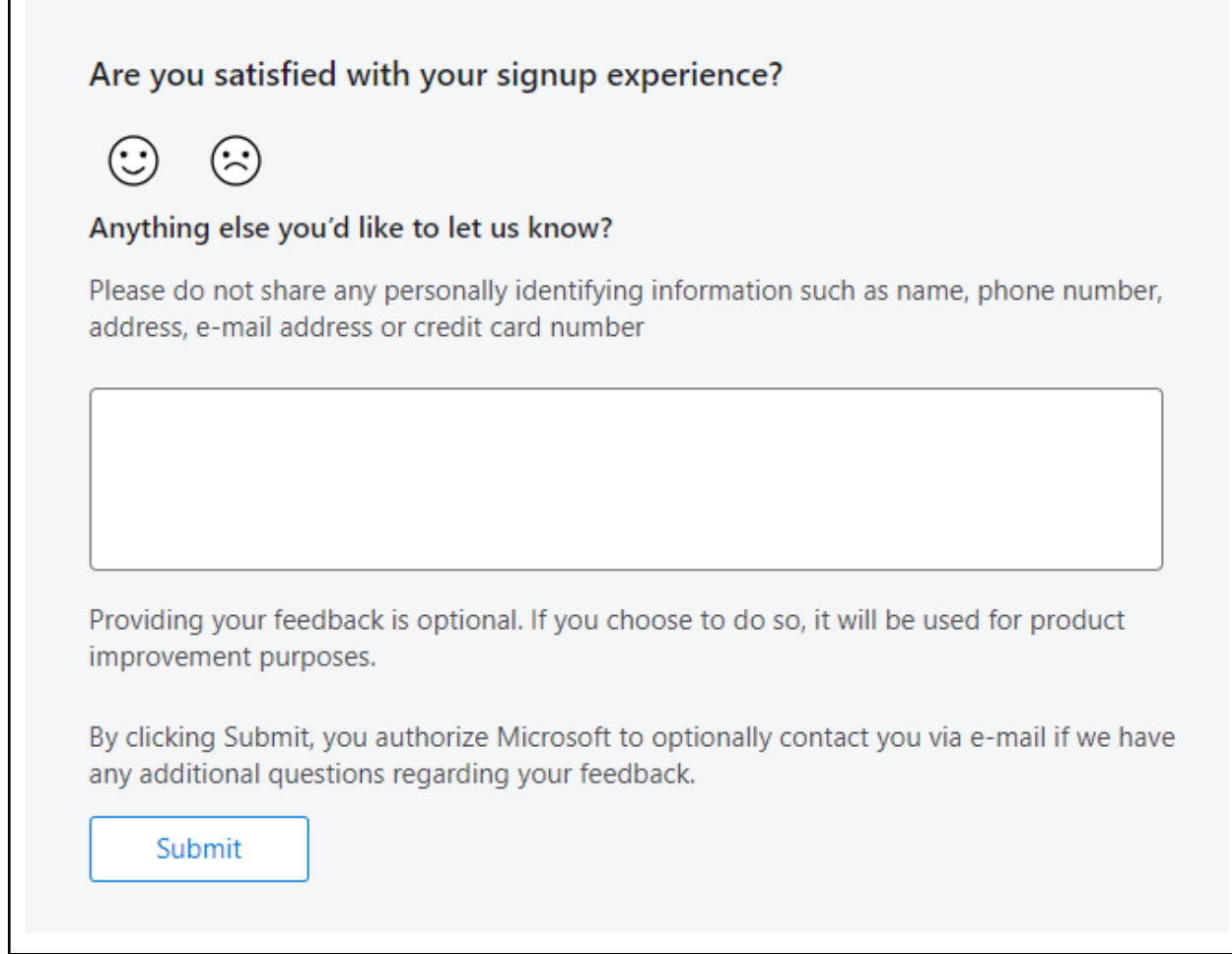

 $\Box$ 

6. To see software available, please click 'Software tab', search for the software needed, click on 'View Key' to get the Product key, and 'Download' to download the software.

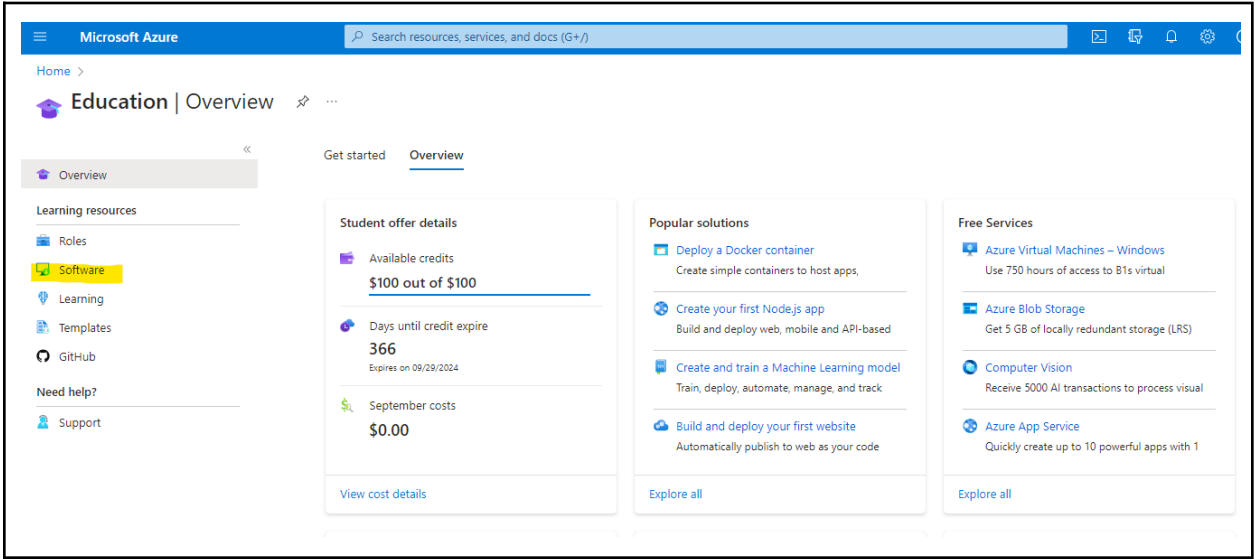

- 7. Please contact ITS (619-260-7900 or [help@sandiego.edu](mailto:help@sandiego.edu)) for assistance with your license or access to the Azure Dev Tool.
- 8. Further information on downloading Microsoft Project can be found [here.](https://support.microsoft.com/en-us/office/install-project-7059249b-d9fe-4d61-ab96-5c5bf435f281) If you have any technical issues with accessing this resource, please [submit](https://support.microsoft.com/contactus?ContactUsExperienceEntryPointAssetId=7059249b-d9fe-4d61-ab96-5c5bf435f281) a direct online ticket with [Microsoft.](https://support.microsoft.com/contactus?ContactUsExperienceEntryPointAssetId=7059249b-d9fe-4d61-ab96-5c5bf435f281)
- 9. If you're still not finding the answers you need, try searching for content on [support.office.com,](https://support.office.com/) or browsing through the list of topics on the [Project](https://support.microsoft.com/en-us/office/project-help-afac1e38-1219-4a88-bd22-81534778d528) Help Center.You may also find it helpful to post your questions and issues on a discussion forum. The Project [discussion](https://social.technet.microsoft.com/forums/en-us/category/project) forums tend to be very active, which makes them a great resource for finding others who may have worked through similar issues, or encountered the same situation.